# Call Studio DialogflowCXおよびVAV要素に対す るCCE仮想エージェント音声グレースフルコー ル処理の設定

#### 内容

はじめに 前提条件 要件 使用するコンポーネント バックグラウンド 設定 Call Studioアプリケーション - リソースおよびエラー処理のないDialogflowCX要素 リソース処理なし エラー処理 確認 トラブルシュート 関連情報

### はじめに

このドキュメントでは、Call Studio DialogflowCXおよびVAV要素のContact Center Enterprise(CCE)Virtual Agent Voice(VAV)グレースフルコール処理を設定する方法について説明し ます。

著者: Cisco TACエンジニア、Ramiro Amaya、Anjum Jeelani、Adithya Udupa、およびAmit Agnihotri

# 前提条件

#### 要件

次の項目に関する知識があることが推奨されます。

- Cisco Unified Contact Center Enterprise(UCCE)リリース12.6.2
- Cisco Package Contact Center Enterprise(PCCE)リリース12.6.2
- Customer Voice Portal(CVP)
- Virtual Voice Browser(VVB)
- Google Dialogflow CX
- 制御ハブ

使用するコンポーネント

このドキュメントの情報は、次のソフトウェアのバージョンに基づいています。

- PCCEリリース12.6.2
- CVP 12.6.2
- クラウドコネクト12.6.2
- Google Dialogflow CX
- Webexコントロールハブ

このドキュメントの情報は、特定のラボ環境にあるデバイスに基づいて作成されました。このド キュメントで使用するすべてのデバイスは、クリアな(デフォルト)設定で作業を開始していま す。本稼働中のネットワークでは、各コマンドによって起こる可能性がある影響を十分確認して ください。

## バックグラウンド

このドキュメントでは、リソースが使用できない場合、またはCisco Call Studio DialogflowCX/VAV Elementを使用してGoogle Contact Center Artificial Intelligence(CCAI)Dialogflowカスタマーエクスペリエンスバージョン(CX)と統合されたgRPCエラ ーが発生した場合に、コールフローを正常に処理する方法について説明します。この機能は、 CVPリリース12.6.2 ES09およびVVBリリース12.6.2 ES03でサポートされています。

Virtual Agent Voiceソリューションの設定方法については、このドキュメントの「[CCE Virtual](https://www.cisco.com/c/ja_jp/support/docs/contact-center/unified-contact-center-enterprise-1262/220580-configure-cce-virtual-agent-voice-cloud.html) [Agent Voice Cloud Based Connectorの設定](https://www.cisco.com/c/ja_jp/support/docs/contact-center/unified-contact-center-enterprise-1262/220580-configure-cce-virtual-agent-voice-cloud.html)」を参照してください。

Call Studio VAVアプリケーションおよびCisco Dialogflow CXエージェントサンプル (exported\_agent\_Travel\_ flight information\_VAV.blob)は[、VAV Call Studio Application and](https://github.com/CiscoDevNet/cvp-sample-code/tree/master/CustomerVirtualAssistant/VAV_Hybrid) [Dialogflow CX Agent Sampleか](https://github.com/CiscoDevNet/cvp-sample-code/tree/master/CustomerVirtualAssistant/VAV_Hybrid)らダウンロードできます。

#### 設定

Call Studioアプリケーション – リソースおよびエラー処理のないDialogflowCX要素

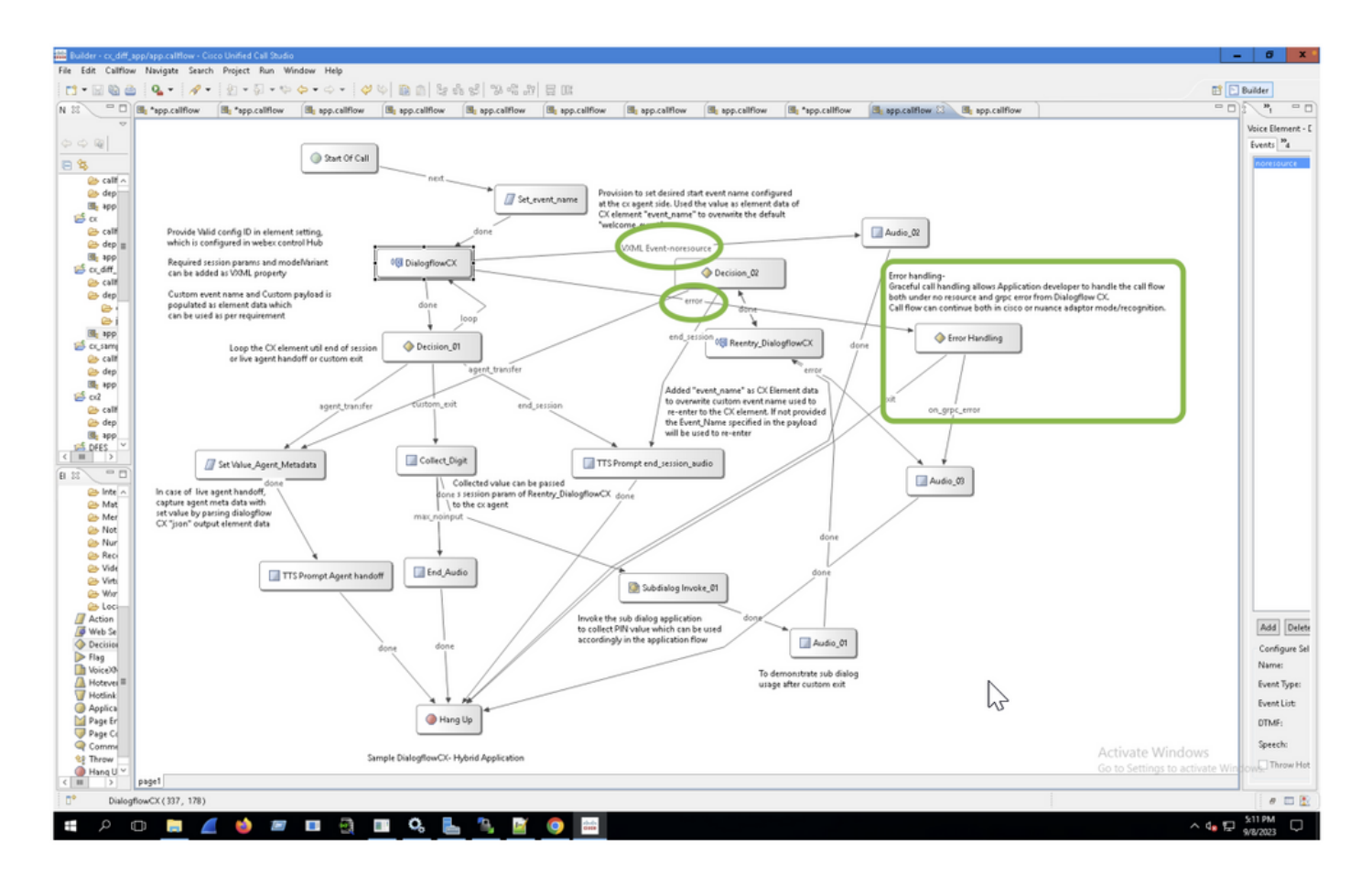

リソース処理なし

ステップ 1:CVP Call studioアプリケーションで、CXアプリケーションを開いて展開し、 app.callflowをダブルクリックします。

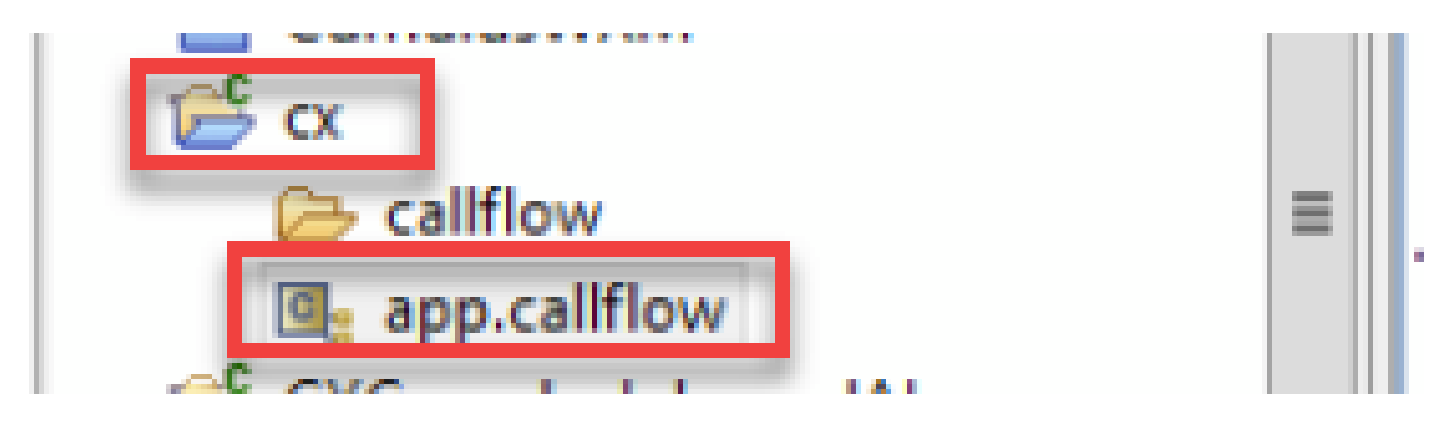

ステップ 2:DialogflowCX要素をクリックし、[イベント]タブを選択します。追加されていない場 合は、イベントタイプをVXML Eventとしてイベントを追加し、イベントリストで error.noresourceを選択します。これにより、「noresource」エラーに対して新しい個別のフロー を作成し、リソースシナリオなしでコールフローを正常に処理できます。

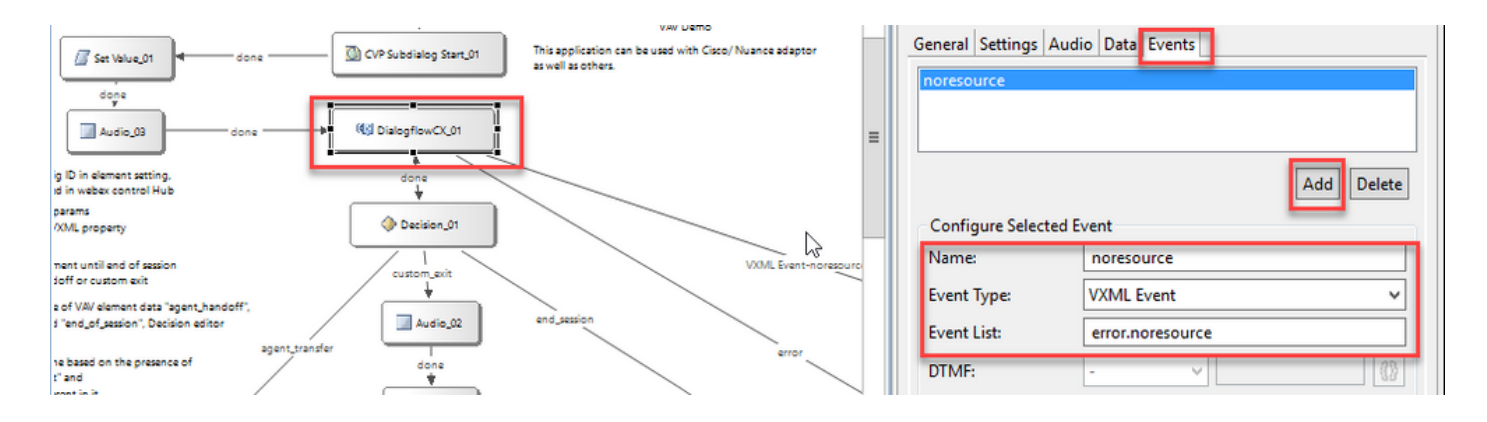

#### VXML Event-noresource:これは、これらのシナリオで処理できるリソースがない場合に役立ち ます。

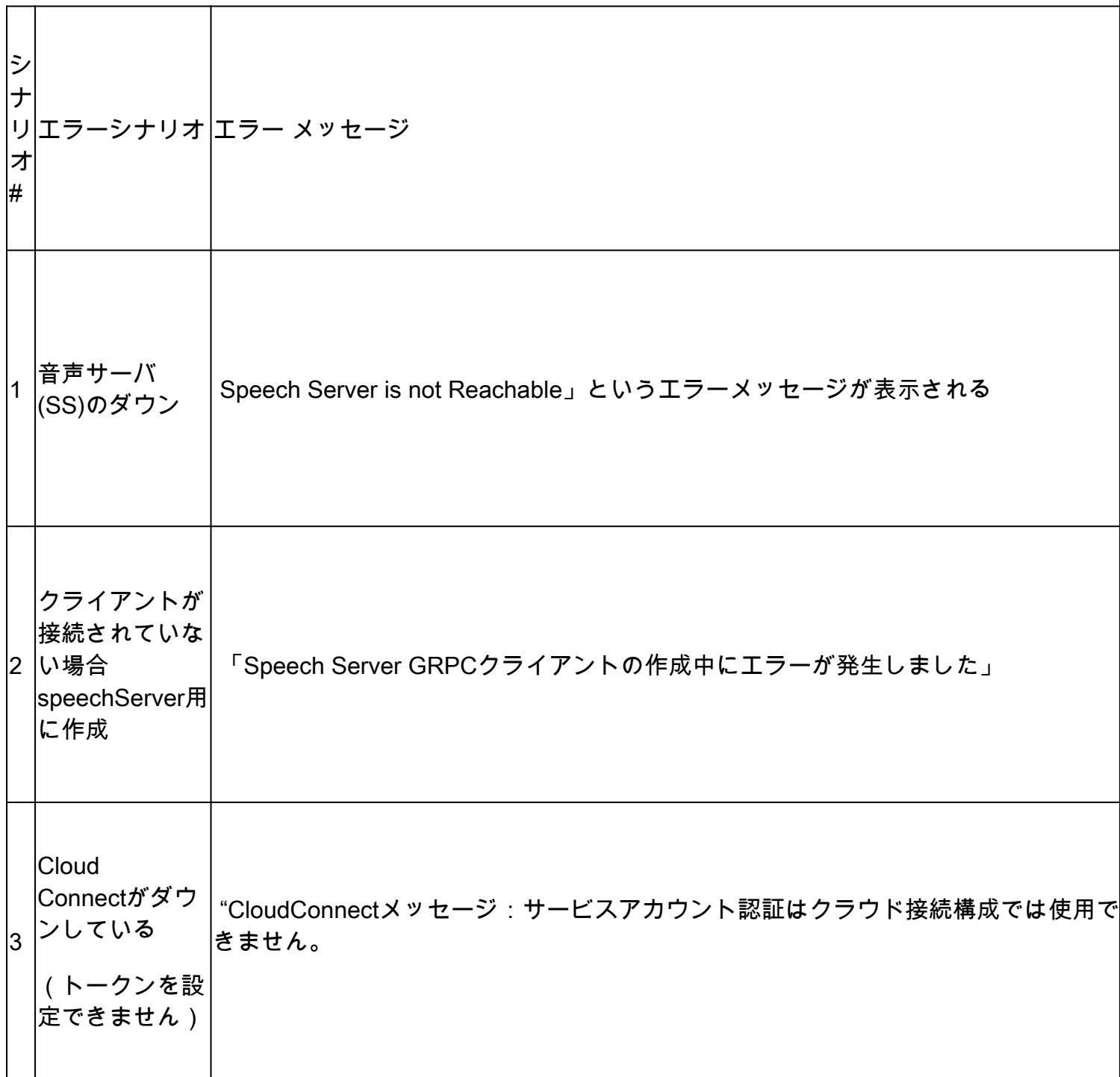

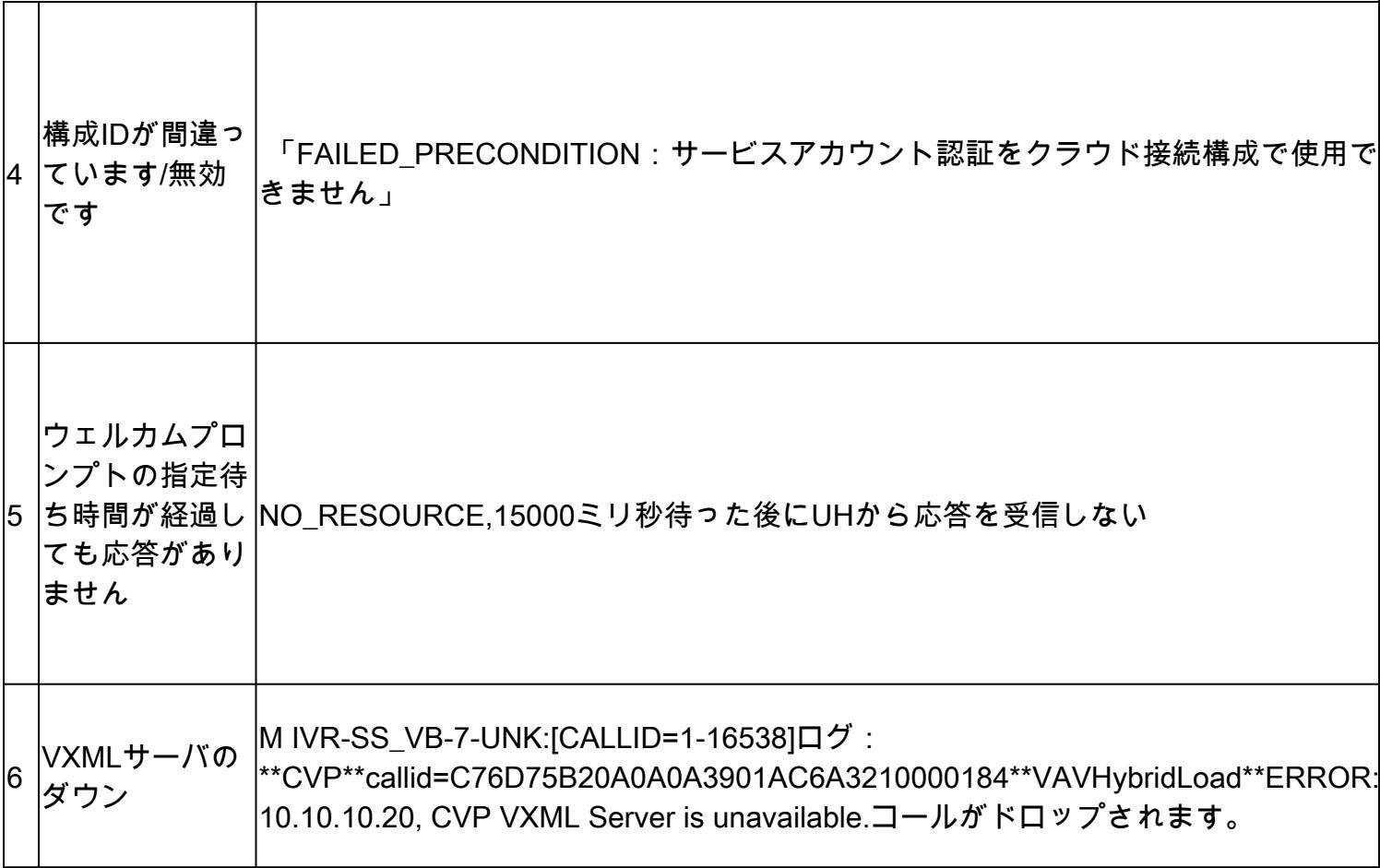

注:VAV要素に対して同じ設定手順を実装できます。

#### エラー処理

gRPCエラー伝播のフロー図

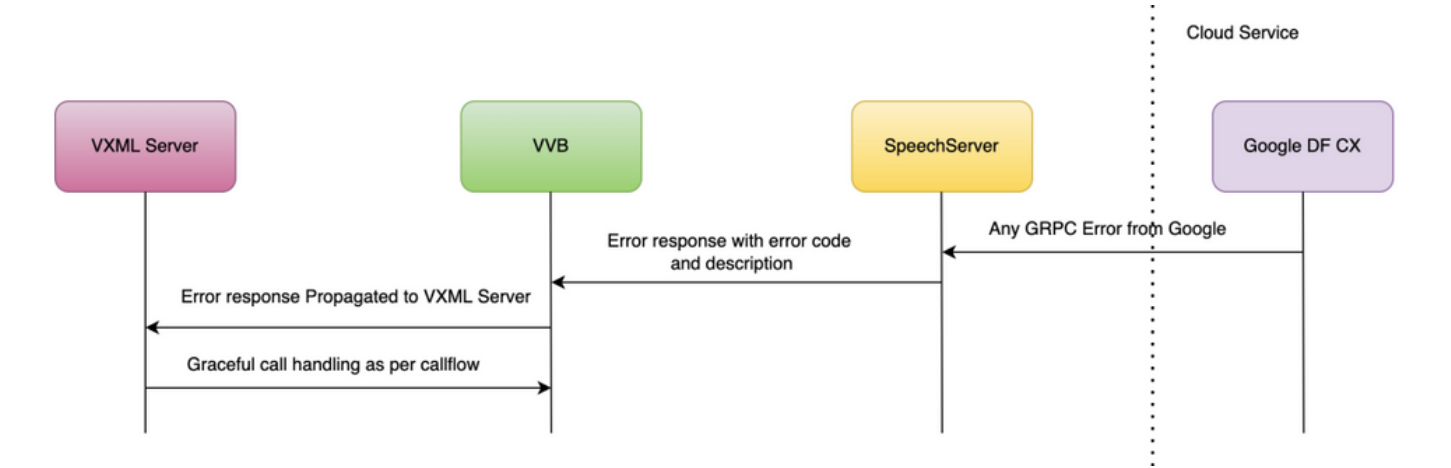

gRPCエラーの詳細については、「[gRPC Core: Status codes and their use in gRPC」と入](https://grpc.github.io/grpc/core/md_doc_statuscodes.html)力して ください。

### 確認

現在、この設定に使用できる確認手順はありません。

トラブルシュート

現在のところ、この設定にトラブルシューティングを行う手順はありません。

#### 関連情報

- [UCCE](/content/en/us/td/docs/voice_ip_comm/cust_contact/contact_center/icm_enterprise/icm_enterprise_12_6_2/configuration/guide/ucce_b_features-guide-1262/ucce_m_virtual_agent_voice-1262.html)[機能ガイド12.6.2](/content/en/us/td/docs/voice_ip_comm/cust_contact/contact_center/icm_enterprise/icm_enterprise_12_6_2/configuration/guide/ucce_b_features-guide-1262/ucce_m_virtual_agent_voice-1262.html)
- [CCE](https://www.cisco.com/c/ja_jp/support/docs/contact-center/packaged-contact-center-enterprise-1261/217681-provision-google-ccai-hybrid-services-wi.html#anc30)[を使用した](https://www.cisco.com/c/ja_jp/support/docs/contact-center/packaged-contact-center-enterprise-1261/217681-provision-google-ccai-hybrid-services-wi.html#anc30)[Google CCAI](https://www.cisco.com/c/ja_jp/support/docs/contact-center/packaged-contact-center-enterprise-1261/217681-provision-google-ccai-hybrid-services-wi.html#anc30)[ハイブリッドサービスのプロビジョニング](https://www.cisco.com/c/ja_jp/support/docs/contact-center/packaged-contact-center-enterprise-1261/217681-provision-google-ccai-hybrid-services-wi.html#anc30)
- [CCE Virtual Agent](https://www.cisco.com/c/ja_jp/support/docs/contact-center/unified-contact-center-enterprise-1262/220580-configure-cce-virtual-agent-voice-cloud.html)[音声クラウドベースコネクタの設定](https://www.cisco.com/c/ja_jp/support/docs/contact-center/unified-contact-center-enterprise-1262/220580-configure-cce-virtual-agent-voice-cloud.html)
- [Call Studio VAV](https://github.com/CiscoDevNet/cvp-sample-code/tree/master/CustomerVirtualAssistant/VAV_Hybrid)[サンプルアプリケーションおよび](https://github.com/CiscoDevNet/cvp-sample-code/tree/master/CustomerVirtualAssistant/VAV_Hybrid)[Dialogflow CX](https://github.com/CiscoDevNet/cvp-sample-code/tree/master/CustomerVirtualAssistant/VAV_Hybrid)[エージェントサンプル](https://github.com/CiscoDevNet/cvp-sample-code/tree/master/CustomerVirtualAssistant/VAV_Hybrid)
- [Google:Dialogflow CX](https://www.youtube.com/watch?v=6_Gilug2QYw%22)[の概要](https://www.youtube.com/watch?v=6_Gilug2QYw%22)
- [Google](https://www.youtube.com/watch?v=GshFTYWATsk)[:事前に作成されたエージェントテンプレートを使用して](https://www.youtube.com/watch?v=GshFTYWATsk)[Dialogflow CX](https://www.youtube.com/watch?v=GshFTYWATsk)[エージェント](https://www.youtube.com/watch?v=GshFTYWATsk) [を作成する](https://www.youtube.com/watch?v=GshFTYWATsk)
- [Google Dialogflow CX](https://www.youtube.com/watch?v=T9TX0DtTyRo)[のページと遷移の概要](https://www.youtube.com/watch?v=T9TX0DtTyRo)
- [Google](https://www.youtube.com/watch?v=55g8J7UX_d0) [単一フローの会話エージェントを作成する](https://www.youtube.com/watch?v=55g8J7UX_d0)
- [VXML](/content/en/us/td/docs/voice_ip_comm/cust_contact/contact_center/customer_voice_portal/12-6-2/elementspecification/guide/ccvp_b_1262-element-specifications-guide.pdf)[要素仕様ガイド](/content/en/us/td/docs/voice_ip_comm/cust_contact/contact_center/customer_voice_portal/12-6-2/elementspecification/guide/ccvp_b_1262-element-specifications-guide.pdf)
- [テクニカル サポートとドキュメント](https://www.cisco.com/c/ja_jp/support/index.html?referring_site=bodynav) [Cisco Systems](https://www.cisco.com/c/ja_jp/support/index.html?referring_site=bodynav)

翻訳について

シスコは世界中のユーザにそれぞれの言語でサポート コンテンツを提供するために、機械と人に よる翻訳を組み合わせて、本ドキュメントを翻訳しています。ただし、最高度の機械翻訳であっ ても、専門家による翻訳のような正確性は確保されません。シスコは、これら翻訳の正確性につ いて法的責任を負いません。原典である英語版(リンクからアクセス可能)もあわせて参照する ことを推奨します。